## Screen Shots of FTP Site for Data Transmission

## Connection Interface

Screen shot of connection interface (4 pieces of information required to log in —including username and password—on the row with the "Quickconnect" button)

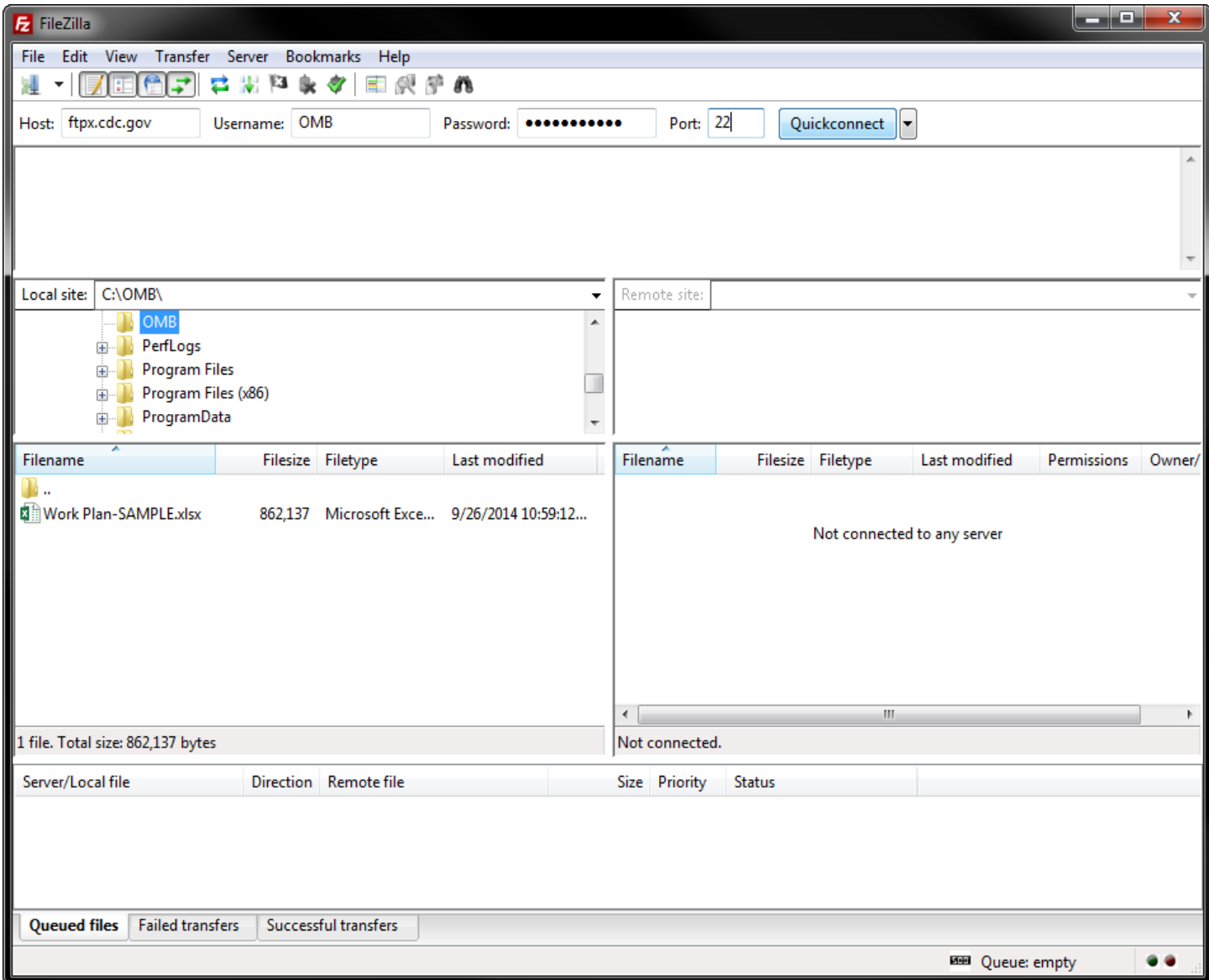

## FTP Site

Screenshot of interface while connected to FTP site: Right-click the file to upload, and select the Upload operation. User name will put states directly into the state-specific directory; cannot view any other state's folder.

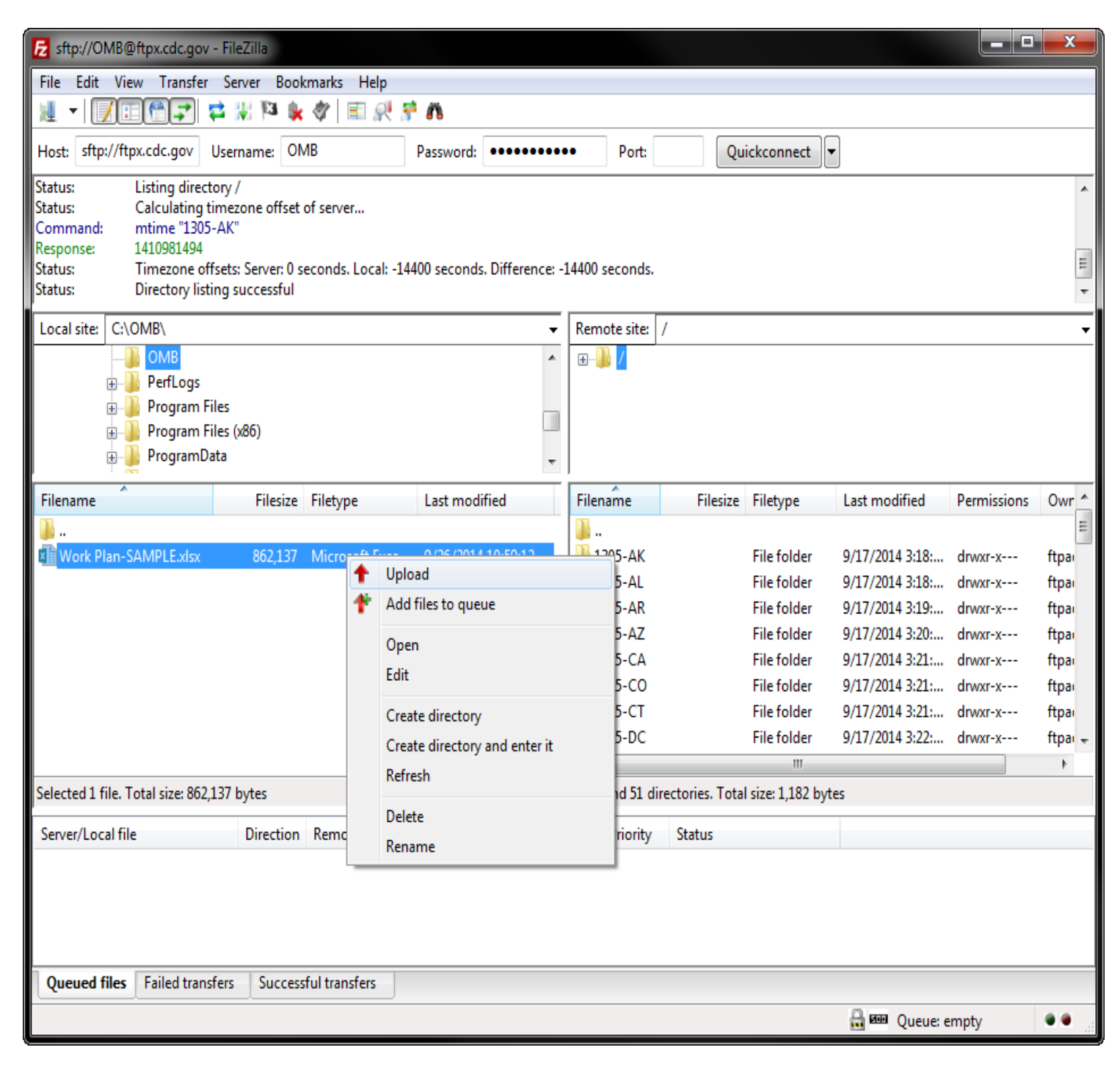